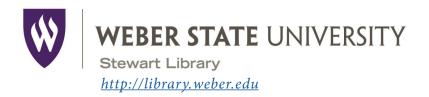

## Stewart Library Introduction to Research

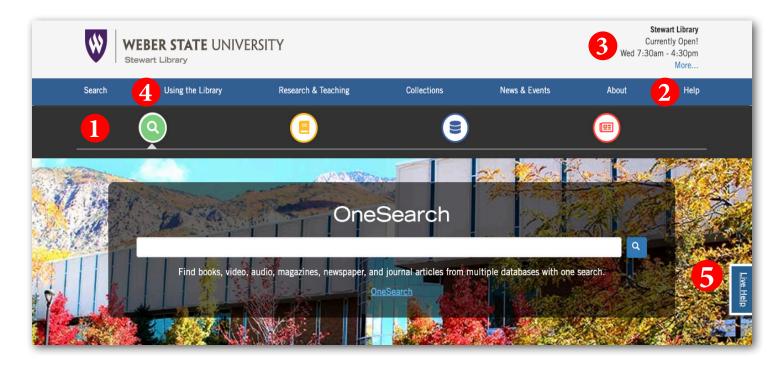

- The **Search** tool bar provides access to all of the library's search tools.

  Use the green search icon to find books, articles, or stream music and videos with **OneSearch**.

  Use the yellow book icon to find materials in the library with the **library catalog**.

  Use the blue disk icon to find journal articles and other resources using **databases**.
- Need help with something? Click *Help* for a list of help options, including telephone, chat, and a link to information on how to contact a subject librarian.
- Check here for an updated list of hours for Stewart and Davis libraries, Special Collections & University Archives, and the Testing Center.
- Learn how to navigate the library's resources and services including accessing your account, getting access to course reserves, and using interlibrary loan by clicking on *Using the Library*.
- Have a research question? Click *Live Help* to reach a library assistant.

## Google Scholar

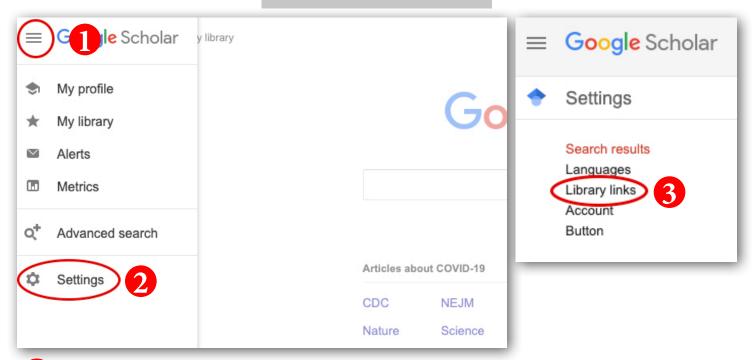

- Use **Google Scholar** to search for articles. Start at <u>scholar.google.com</u>. Click on the three lines in the top, left-hand corner.
- Click on Settings.
- On the next screen, click on *Library links*. In the *Library links* box, type in Weber State and check boxes for Weber State University. Click *Save*.

Click on the link *Full-Text@Weber State* in your search results. WSU Article Access will pop up. If the article is full text in one of our databases or in our print holdings, you'll see a link to the article (or to the catalog for print holdings). Enter your WSU user name and password when prompted. Be aware **Google Scholar** does NOT cover all of our databases!

**Printing:** Print documents at the library using cash or Wildcard. B&W copies are five cents per side and color copies are 20 cents per side.

**Scanning:** Try our bookedge scanner, located next to the service desk on the second floor. You can save copies, scan to a USB drive, or email them to yourself directly from the scanner.

**Large Format Printing:** Print posters on our large format printer. For details, contact User Services at 801-626-6545 or *libraryhelp@weber.edu*.

#### **Always Evaluate!!**

• **Who** wrote it? (Author/authority)

• What sources were used? (References/documentation)

• When was it published? (Currency/Date)

• Why was it published? (Objectivity/purpose/bias)

#### CONTACT Us:

#### Telephone

801-626-6545

#### Live Chat

Click on *Live Help* from the Stewart Library web pages to access an online library assistant

#### **Email**

Email questions to <a href="mailto:libraryhelp@weber.edu">libraryhelp@weber.edu</a>

### Follow us on Instagram

@stewartlibrary

#### or Facebook

www.facebook.com/stewartlibrary

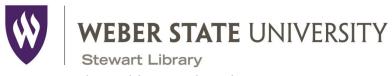

<u>http://library.weber.edu</u>

Is there a link that says Full-Text @ Weber State? Yes/No

# Stewart Library Introduction to Research

| Your Name                                                                                                    |
|----------------------------------------------------------------------------------------------------|
| Research Question Write a research question based on your topic.                                                                                                    |
|                                                                                                    |
| Keywords Identify the main concepts or keywords in your question.                                                                                                    |
| Using OneSearch—Find an eBook  Find an eBook on your topic using OneSearch. Use the Content Type limiter on the left hand side of the screen to limit your search to book/eBook. |
| Title:                                                                                                    |
| Author(s):                                                                                                    |
| Database eBook is located in:                                                                                                    |
| Article Databases—Finding Articles  Find a scholarly article on your topic using Academic Search Ultimate or another database of your choosing.  Article Title:                  |
| Author(s):                                                                                                    |
| Journal Title (Source):                                                                                                    |
| Publication date:                                                                                                    |
| Google Scholar—Finding Articles                                                                                                    |
| Find a scholarly article on your topic using <i>Google Scholar</i> ( <u>scholar.google.com</u> ).                                                                                |
| Article Title:                                                                                                    |
| Author(s):                                                                                                    |
| Publication Year:                                                                                                    |
| Journal Title (Source):                                                                                                    |